# **Musiikkiaineiston osakohteiden kuvailu - tekniikkaa**

Minttu Hurme & Ulla Ikäheimo Toukokuu 2019

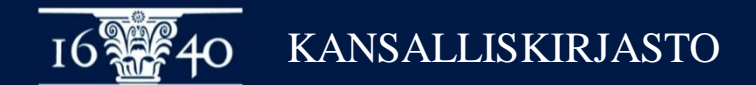

### **Alephin hakumahdollisuuksista**

- Samat haut käytössä sekä emoille että osakohteille
- Hakutuloslistassa näkyy se yksittäinen tietue johon haku osuu
- Hakutuloslistassa ei ole eroteltu emoja ja osakohteita toisistaan

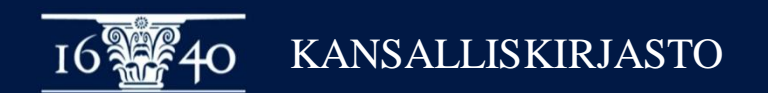

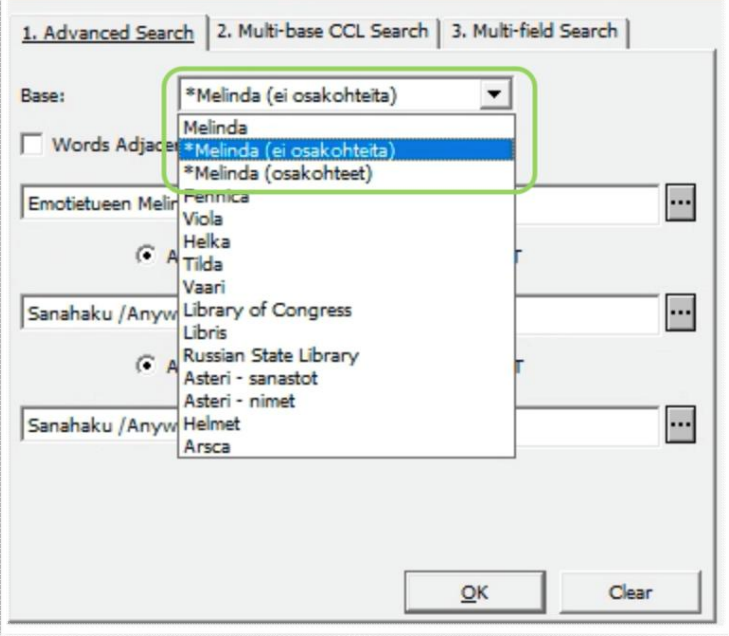

#### Haut voi rajata **\*Base\*** -valikosta:

- koko Melindaan,
- Melindan ei-osakohde -tietueisiin, tai
- Melindan osakohdetietueisiin

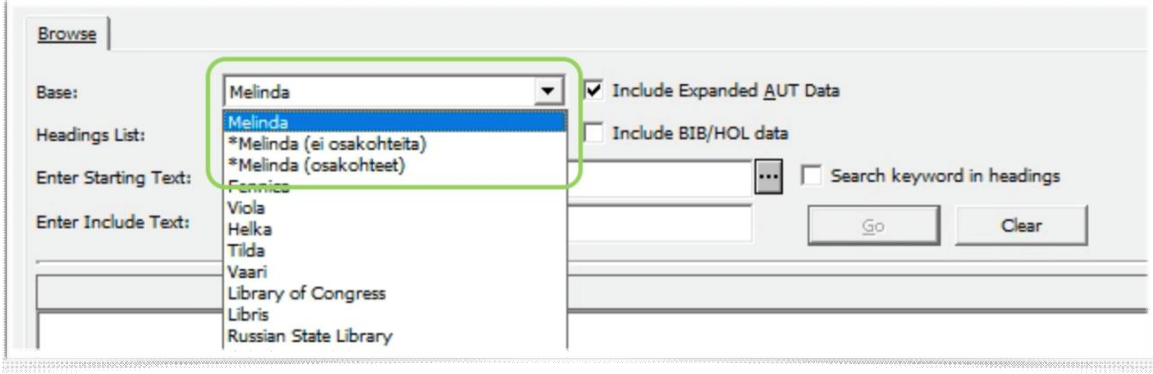

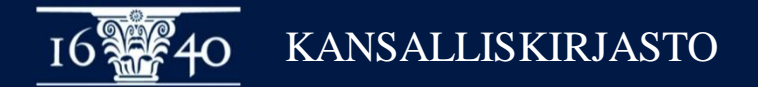

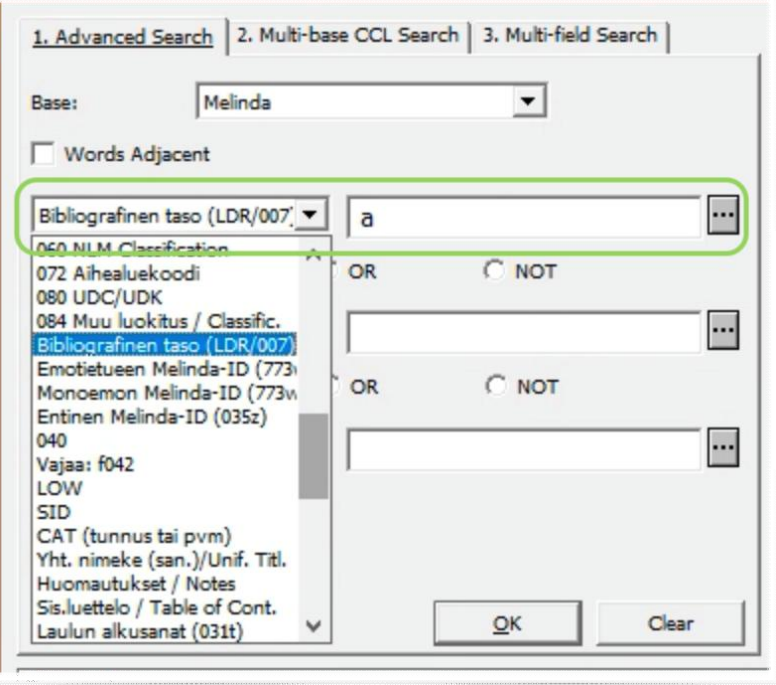

Haku tietueen bibliografisen tason mukaan:

**\*Bibliografinen taso (LDR/007)\***

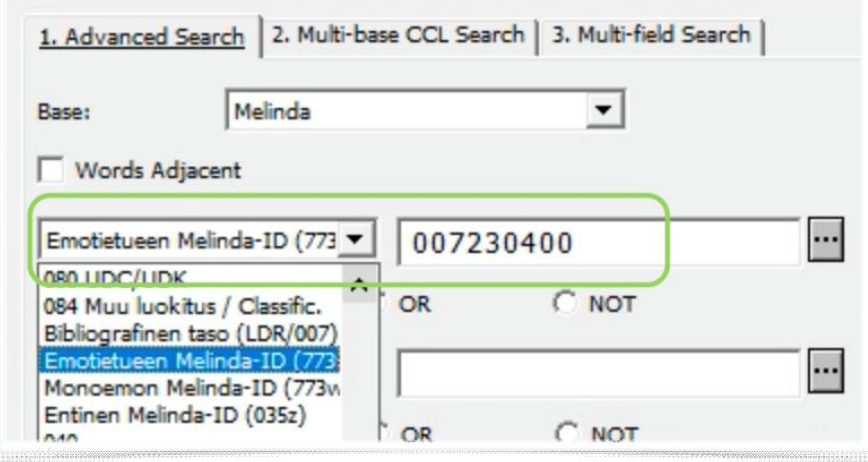

Osakohteiden haku emotietueen Melinda-ID:llä

**\*Emotietueen Melinda-ID (773w)\***

**\*Monoemon Melinda-ID (773w)\***

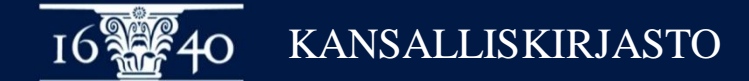

## **Liikkuminen emon ja poikasten välillä**

- Emon ja poikasten välillä pääsee liikkumaan hakutulosnäytön **\*Full+Link\*** -välilehden **\*Host\*** ja **\*Components\*** -rivejä klikkaamalla
- Ohje myös melinda-wikissä: <https://www.kiwi.fi/pages/viewpage.action?pageId=113248766>

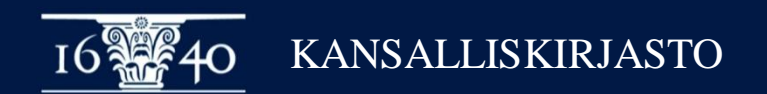

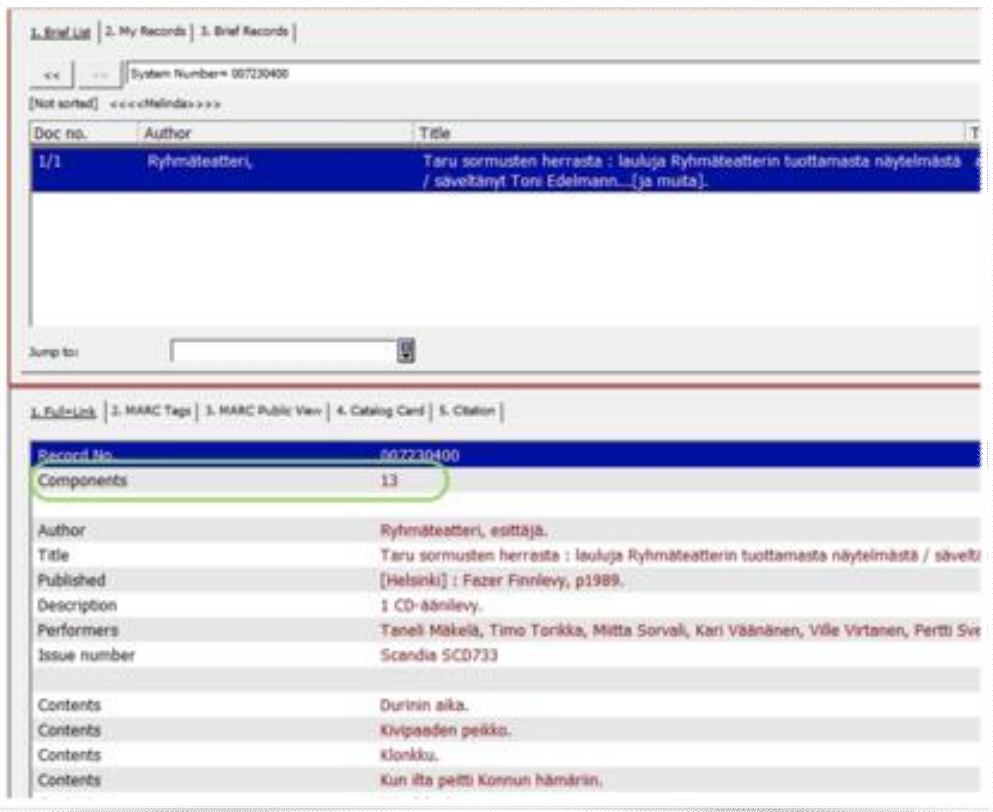

\***1. Full+Link\*** näytössä on emotietueilla tietuenumeron alapuolella rivi \***Components\***, jolla näkyy kyseisen emotietueen osakohteiden lukumäärä.

Klikkaamalla tätä riviä saa esille hakutuloslistan kyseisen emon poikasista.

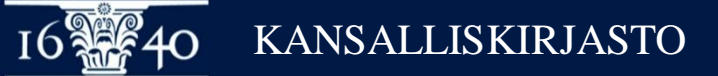

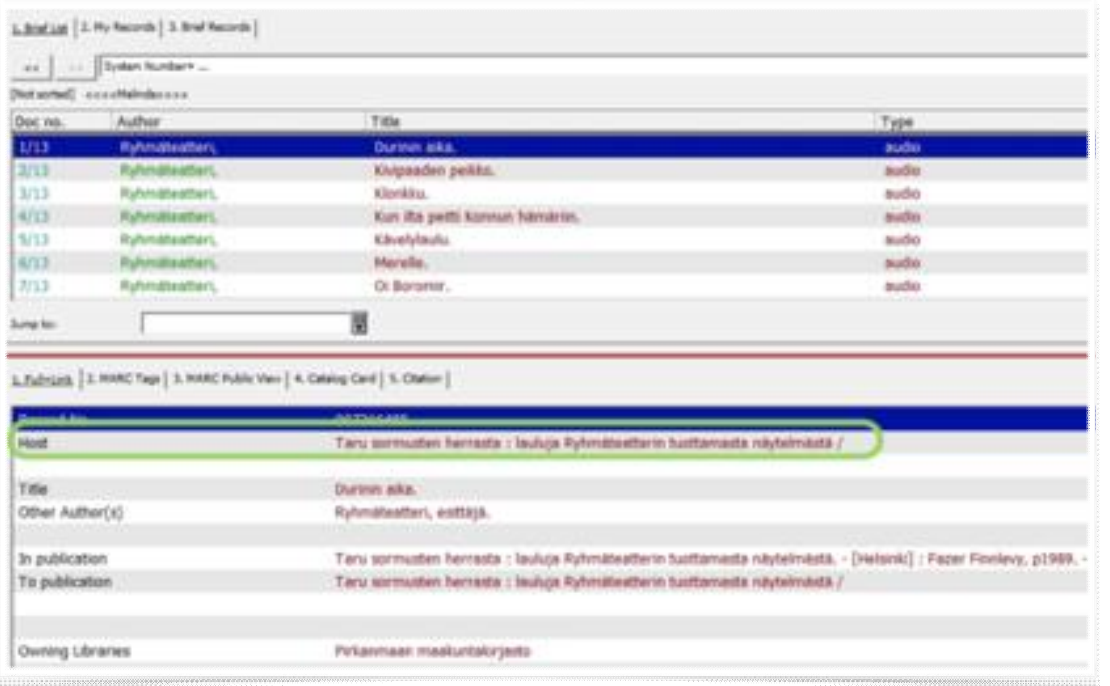

\***1. Full+Link\*** näytössä on osakohdetietueilla tietuenumeron alapuolella rivi \***Host\***, jolla näkyy osakohteen emon tiedot.

Klikkaamalla tätä riviä saa emotietueen esille hakutuloslistassa.

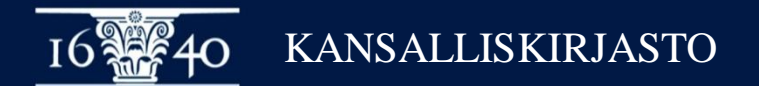

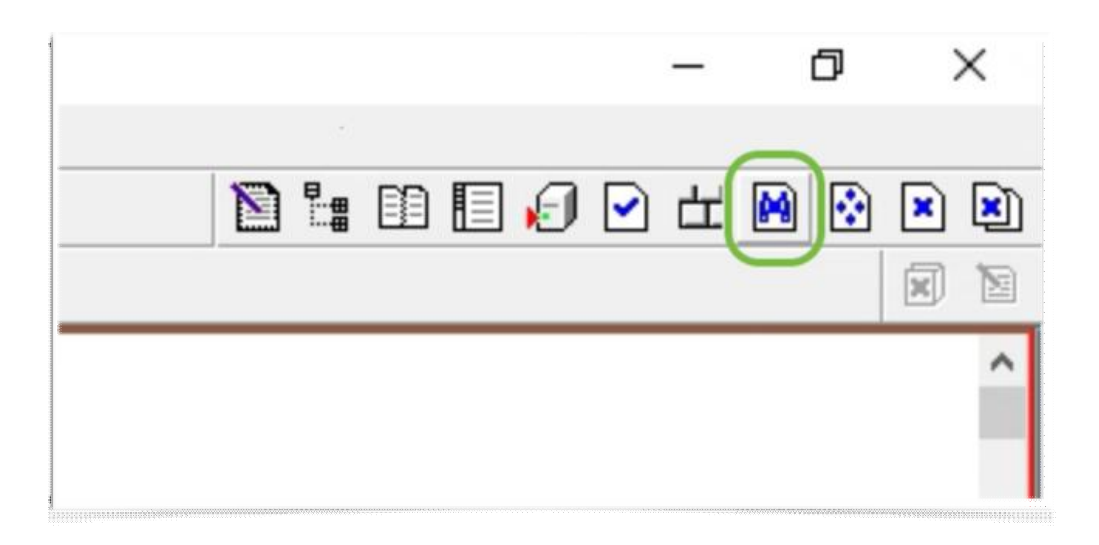

Luettelointitilassa auki olevasta tietueesta pääsee siirtymään saman tietueen hakutulosnäkymään oikean yläkulman \***View in Search\*** -painikkeella (kiikarinkuva).

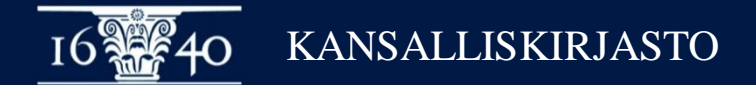

### **Hakutulosten välillä liikkuminen**

- **\*Find\***:in hakutulokset
- **\*Brief records\*** hakutuloslistan nuolet

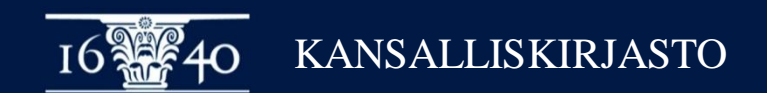

#### **Osakohdetietueen tekeminen Alephissa**

- Aktiivisesta emotietueesta valitaan \***Edit actions\*** > \***Derive new record\***
- Esiin tulevasta valikosta valitaan sopiva tallennusalusta
	- Tallennusalustoja voidaan tarvittaessa muokata ja tehdä uusia
	- Tietue täydennetään kuvailusääntöjen ja sovellusohjeiden mukaisesti
- Myöhemmät osakohteet voi tehdä myös kopioimalla **\*Duplicate Record\*** -toiminnolla olemassaolevasta saman emon osakohteesta

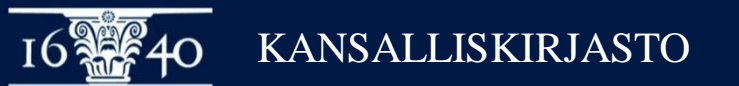

### **Osakohdetietueen tekeminen Alephissa**

- Ohje Melinda-wikistä:
- [https://www.kiwi.fi/display/melinda/Osakohteiden+tekeminen+](https://www.kiwi.fi/display/melinda/Osakohteiden+tekeminen+Alephissa) **Alephissa**

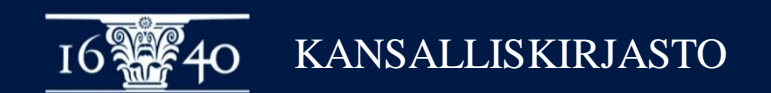

### **Alephin sisäinen LKR-kenttä**

- Muodostuu 773-kentän tietojen perusteella automaattisesti osakohdetietueeseen tallennuksessa
- LKR-kenttä näyttää osakohteet OPACissa ja luettelointiohjelman haussa
- Ei voi muokata käsin, koska päivittyy aina automaattisesti

**\$a** linkin tyyppi – *UP* osakohteesta emoon, *DOWN* emosta osakohteisiin (ei näkyvissä, automaattinen) **\$b** linkatun tietueen ID-numero (käytännössä sama kuin 773w) **\$l** Aleph-kirjasto, meillä FIN01 **\$r** linkkikentän numero, meillä 773 **\$m** down-linkki, osakohteen 245a **\$n** up-linkki, emojulkaisun 245a

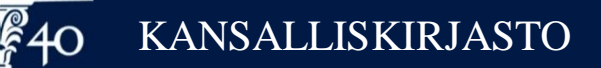

#### **Osakohteiden poimiminen toisesta tietokannasta**

- Melindaan voi poimia myös osakohdetietueita esimerkiksi Arscasta, kts. [https://www.kiwi.fi/display/melinda/Haku+Alephissa+muist](https://www.kiwi.fi/display/melinda/Haku+Alephissa+muista+tietokannoista) a+tietokannoista
- Osakohteet poimittavat yksitellen, ei mahdollista poimia perhettä kokonaisuutena
- Tallenna emo ensin, jotta saat sen Melinda-ID:n
- Poikasten 773 w-osakentän linkki on lisättävä tässä vaiheessa käsin, osakohteet eivät linkkaudu automaattisesti

## **Tietueen aineistotyypin muuttaminen**

- **-** Tietueen aineistotyypin voi tarvittaessa muuttaa esim. kirjasta nuottijulkaisuksi toiminnolla **\*Edit Actions\* > \*Change Records Format\***
- **-** Valitse oikea aineistotyyppi ja hyväksy OK:lla.

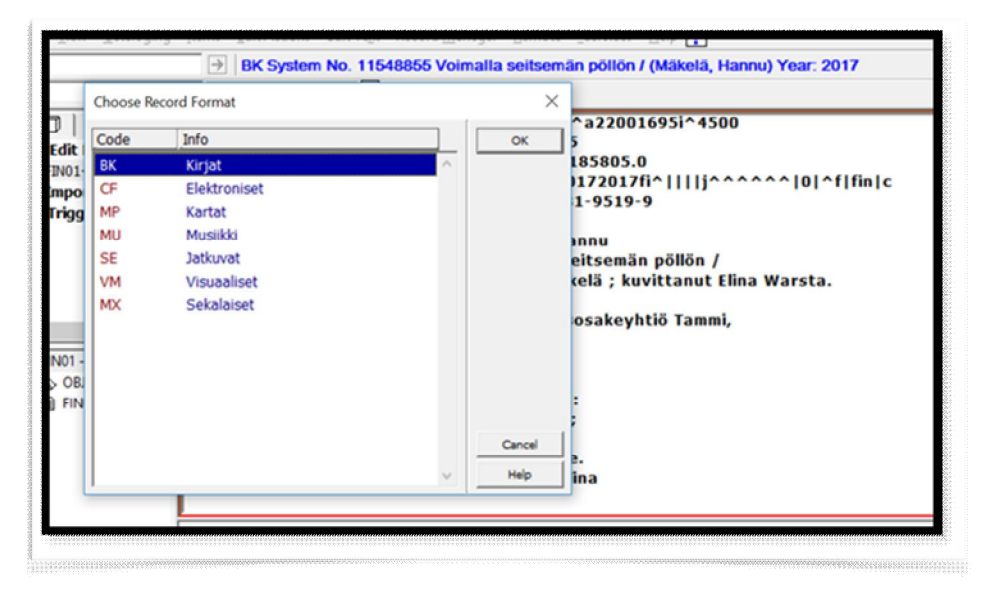

- Korjaa kiinteiden kenttien koodit uuden aineistotyypin mukaisiksi, myös nimiön *000/06 Tietueen tyyppi*, koodit eivät muutu automaattisesti.

### **Osakohteiden replikoituminen paikalliskantaan**

- Osakohteet replikoituvat samoin kuin ei-osakohteet:
	- yksi kerrallaan,
	- silloin kun tietueeseen lisätään tai poistetaan paikalliskannan tietokantatunnus (LOW-tag), tai
	- kun tietue, jossa on paikalliskannan tietokantatunnus tallennetaan
- Osakohteet noudattavat samoja paikalliskantakohtaisesti määriteltyjä replikointisääntöjä kuin ei-osakohteet
- Replikointi pyrkii huolehtimaan toimivasta linkkauksesta emon ja poikasen välillä
	- Voyagerissa linkkaus Melinda-ID:llä poikasen *773 \$w:*n ja emon *035 \$a*:n välillä
	- Kohassa linkkaus poikasen *773 \$w*:n ja emon *003*+*001* -yhdistelmän välillä

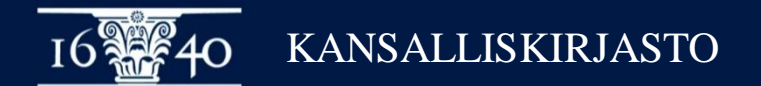

#### **Tietokantatunnusten synkronointipalvelu (LOW-sync)**

- Käynnistettävä paikalliskantakohtaisesti
- Ei ole käytettävissä kausijulkaisuosakohteille
- Voidaan rajata pelkästään musiikkiaineiston osakohteille
- LOW-sync huolehtii siitä, että osakohteiden tietokantatunnukset seuraavat emon tietokantatunnusta
- *Huom:* kun luodaan uusi emo (tai olemassaolevaan tietueeseen ensimmäiset poikaset) LOW-sync käynnistyy vasta seuraavana aamuyönä tämän perheen kohdalta - eli jos haluaa poikasten replikoituvan heti paikalliskantaan, tietokantatunnukset kannattaa lisätä niihinkin käsin

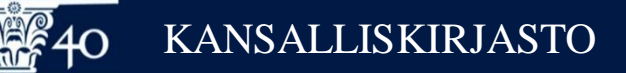

## **Aineistosiirtojen tuplakontrolli**

- Siirrettävän emotietueen löytäessä vastintietueen Melindasta tuplakontrolli vertaa poikasjoukkoja
- Jos kaikki poikaset löytävät vastintietueen, perhe yhdistetään
- Aineistosiirroissa syntyy jonkin verran tuplaperheitä Melindaan, jos poikaset eivät jostain syystä yhdisty

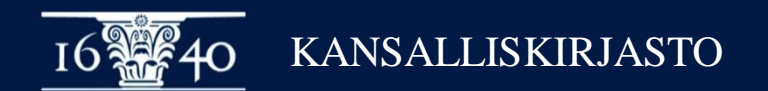

### **Merge**

- Osakohteellisia tietueita saa (mieluusti) yhdistää mergellä,
- Kannattaa kuitenkin käyttää harkintaa suurperheiden (satoja osakohteita) käsittelyssä - ne ovat hitaita ja virhealttiita
- Mergen ohje löytyy Melinda-wikistä: <https://www.kiwi.fi/pages/viewpage.action?pageId=77365409>

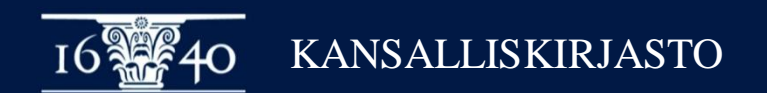

# **Kiitos!**

Finna CC BY-NC-SA 4.0

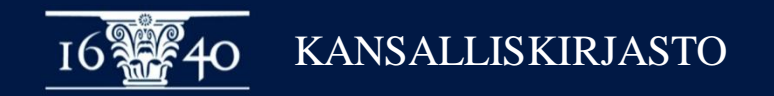